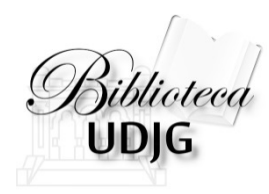

# **Căutarea în Journal Citation Reports** după titlul unei reviste

**Bibliotecar,** Lenuţa URSACHI

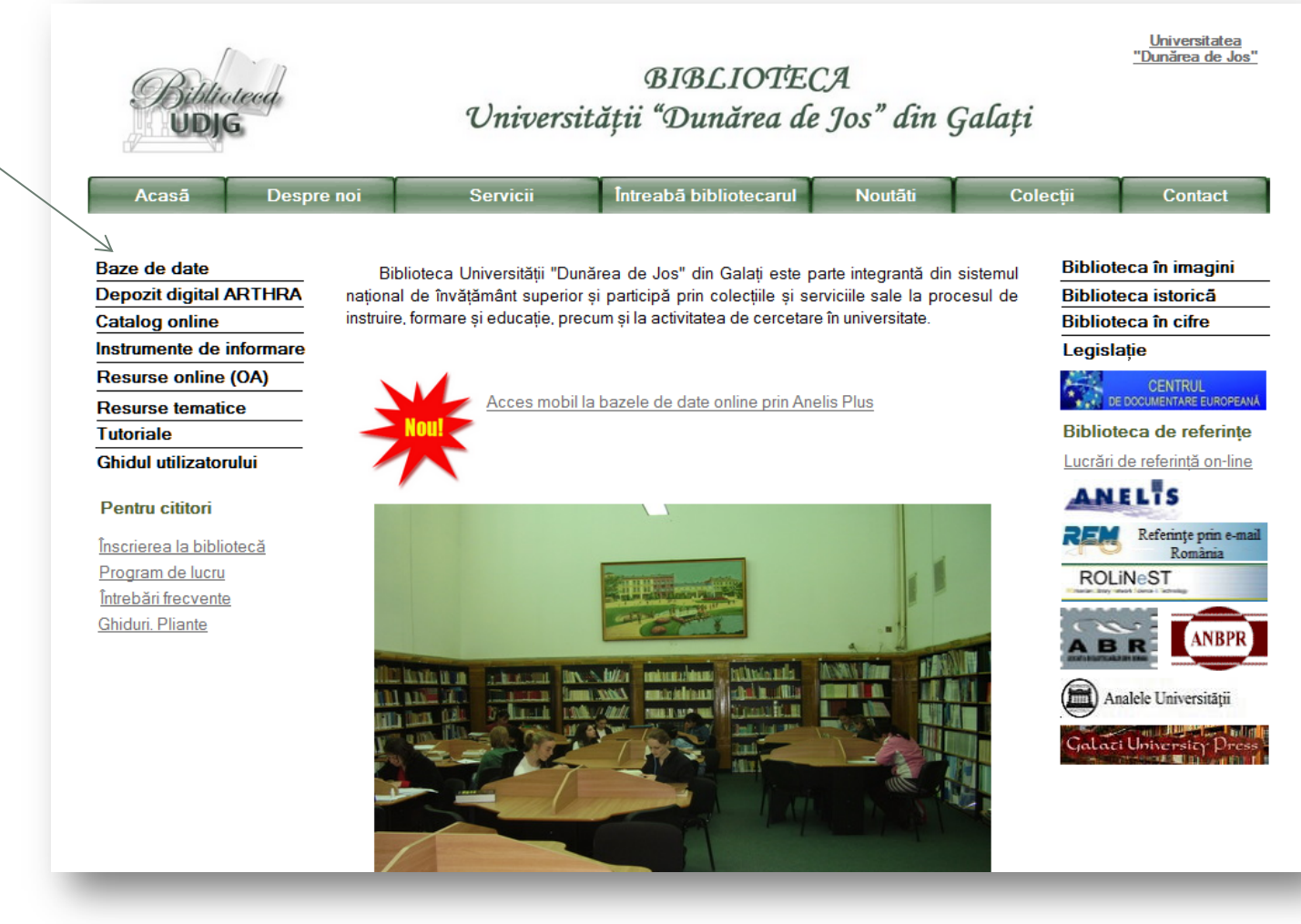

- 1. Intră pe pagina web a bibliotecii, [www.lib.ugal.ro](http://www.lib.ugal.ro/)
- 2. Click Baze de date Baze de date abonate Web of Science

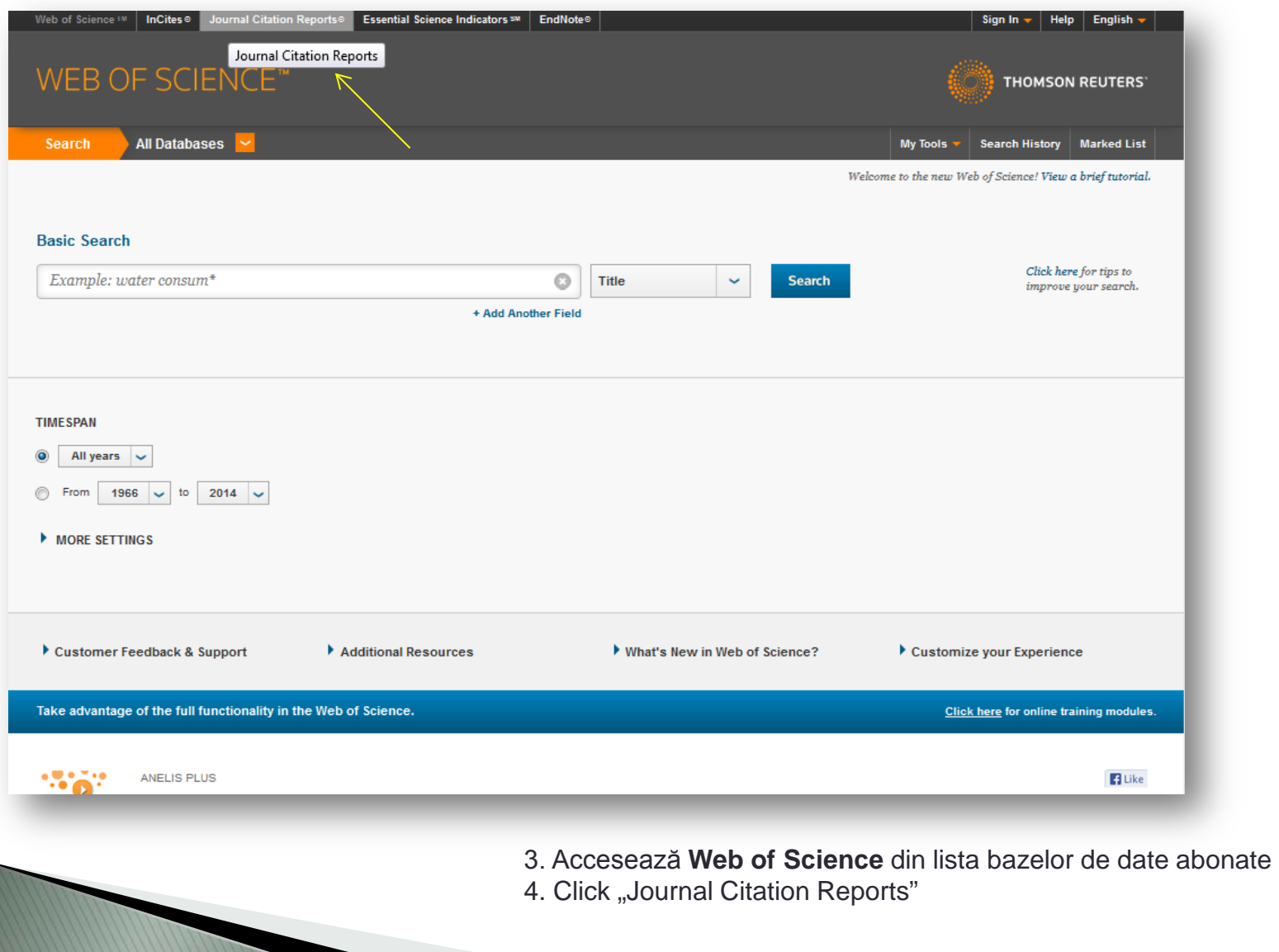

#### ISI Web of Knowledge<sup>5M</sup>

#### **Journal Citation Reports<sup>®</sup>**

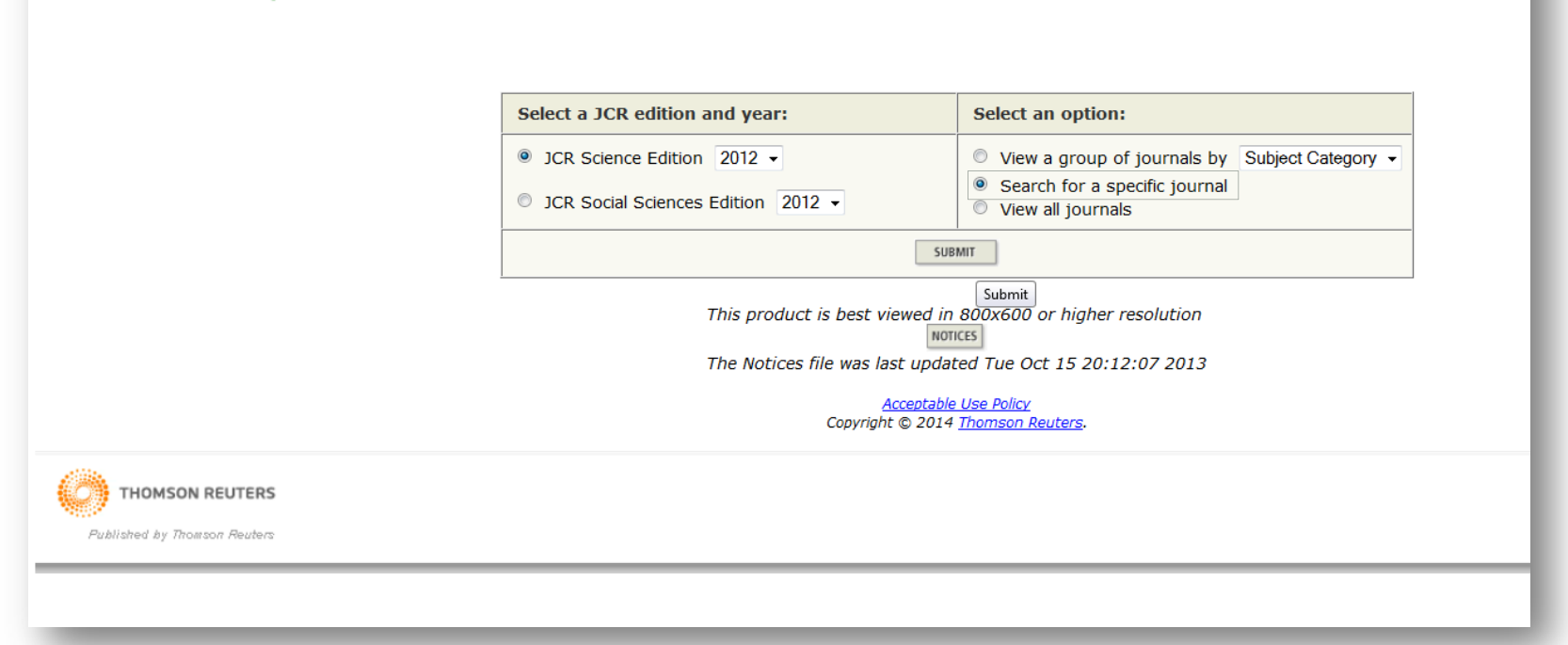

- 5. Selectează în stânga colecţia (domeniul) din care face parte revista
- 6. Selectează în dreapta "Search for a specific journal"

Lenuţa Ursachi, 07/05/2014

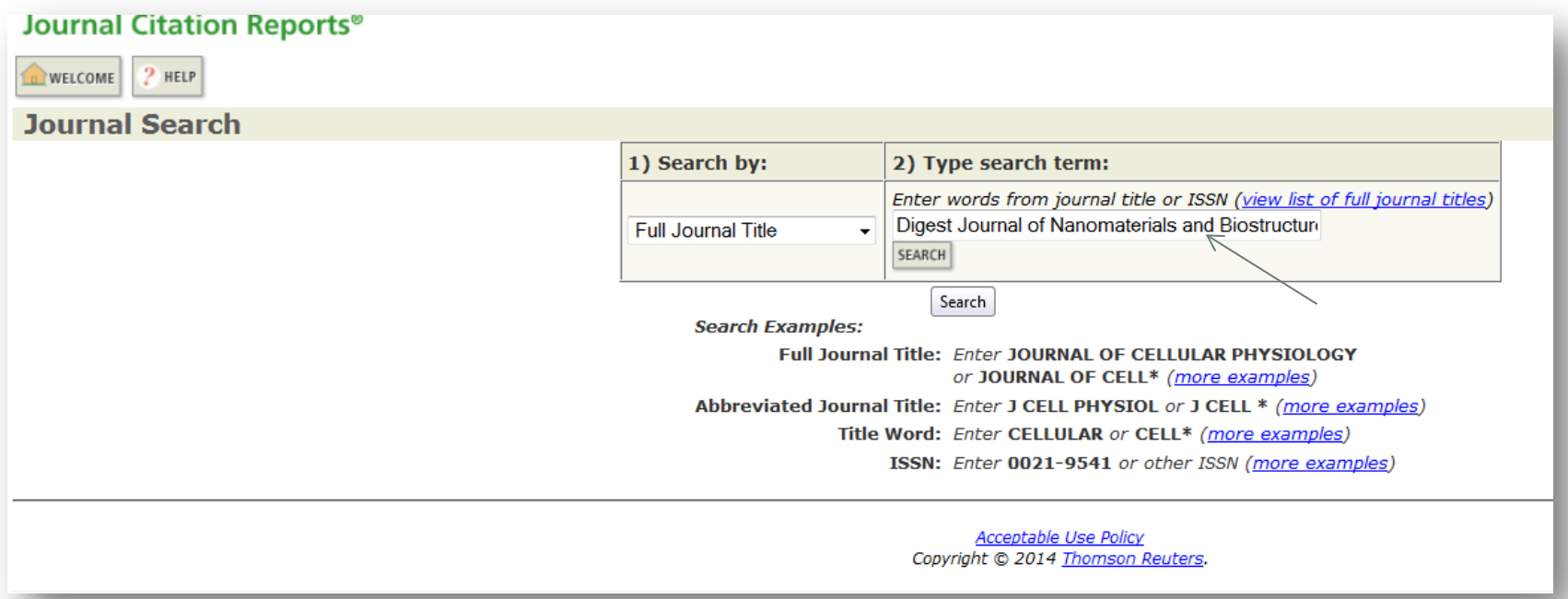

- 7. Scrie în caseta de căutare titlul revistei
- 8. Click "Search"

## Regăsirea revistei

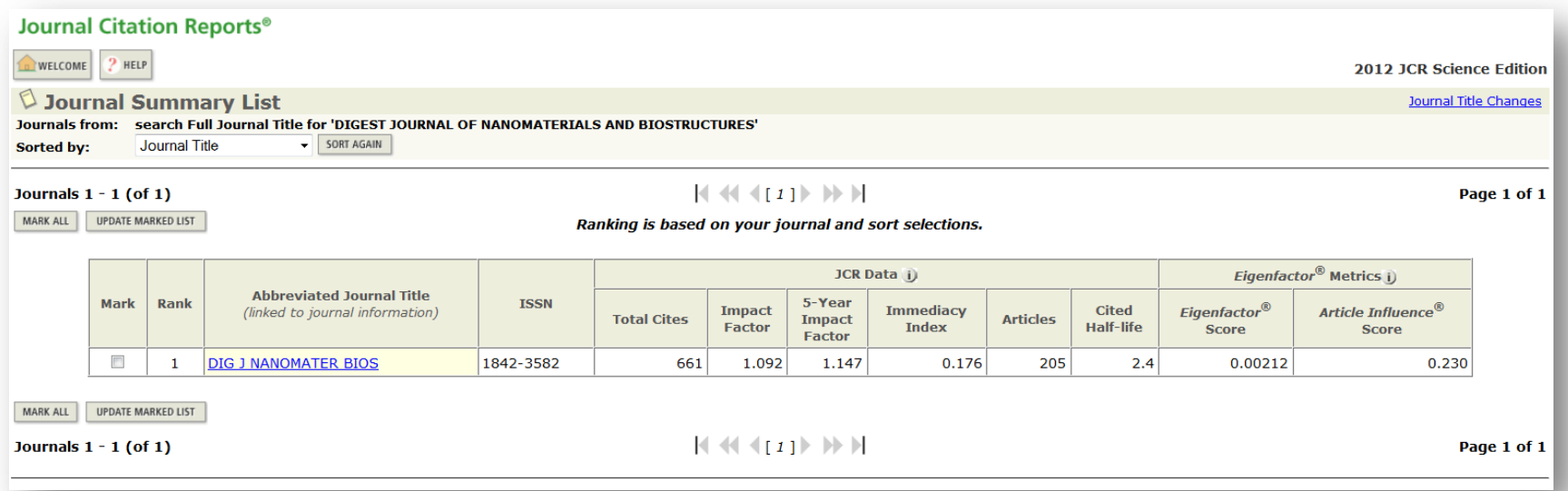

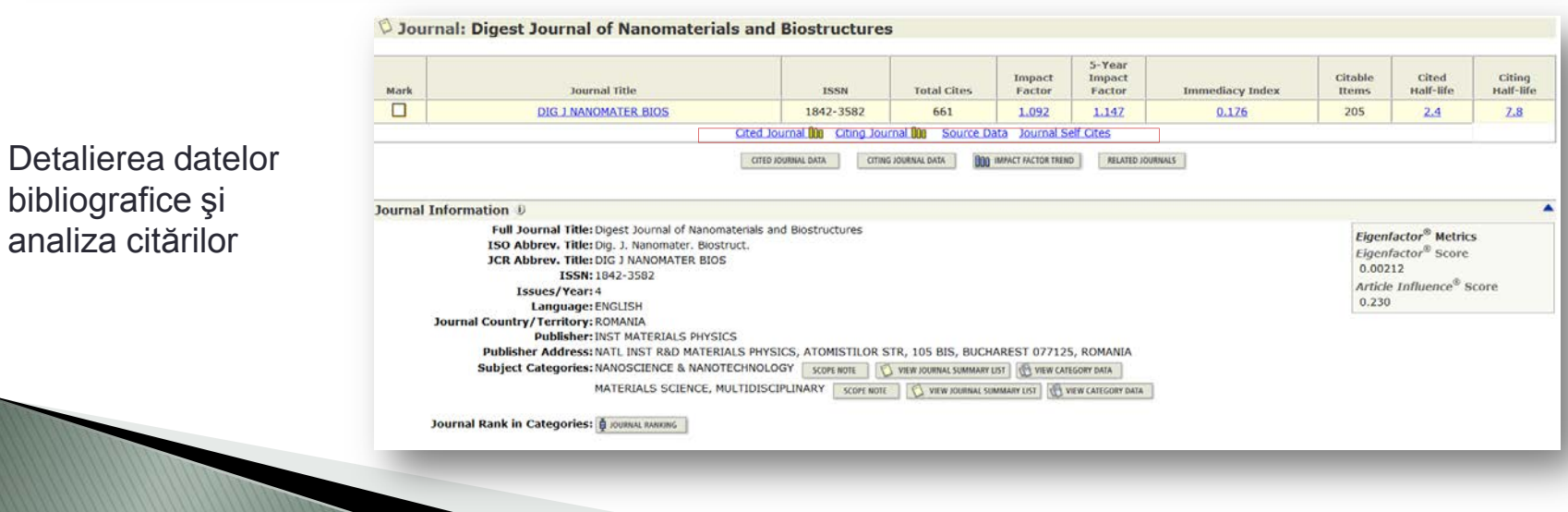

Lenuţa Ursachi, 07/05/2014

### Analiza citărilor

#### **Cited Journal Graph**

The Cited Journal Graph shows the distribution by cited year of citations to articles published in a journal.

Journa

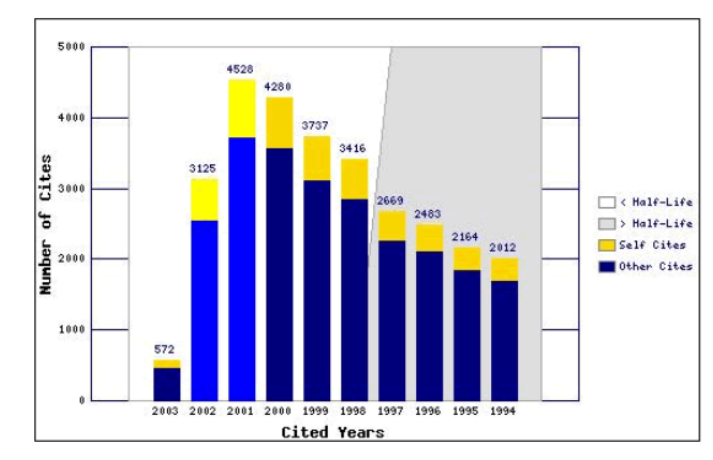

- The white/grey division indicates the approximate position of the cited half-life (if < 10.0). Half of the journal's cited articles were published more recently than the cited half-life.
- The top (gold or yellow) portion of each colur Journal Citation Reports
- WELCOME ? HELP BETURN TO . The bottom (dark blue) portion of each colum

 $\lozenge$  Cited Journal: Digest Journal of Nanomaterials and Biostructures

. The two light blue columns indicate citations

Number of times articles published in 2012 (in journals below) cited articles published in DIG J NANOMATER BIOS (in years below). (How to read this table) 2012 JCR Science Edition

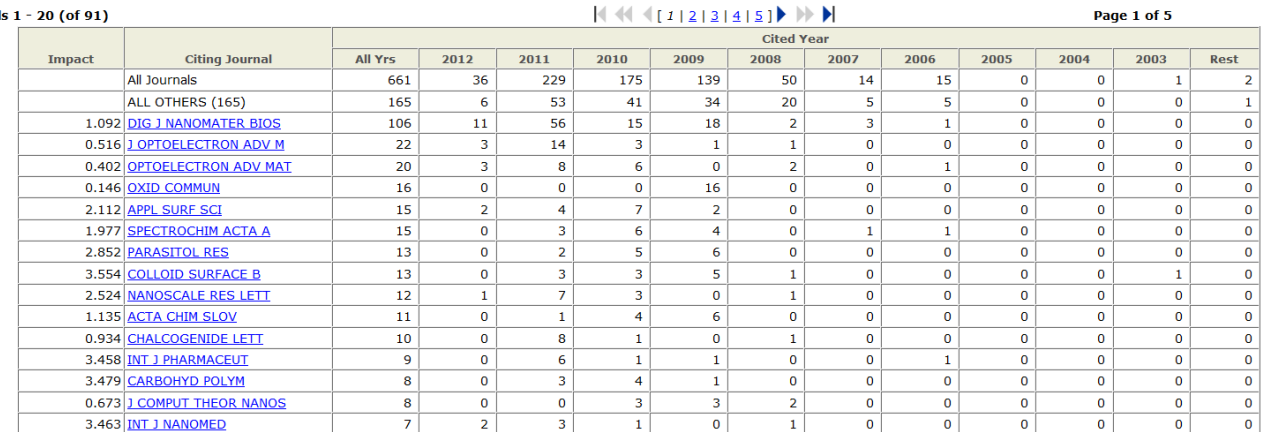

#### **Lenuţa URSACHI**

 $\overline{\phantom{0}}$ 

Biblioteca Universității "Dunărea de Jos" din Galați *Compartimentul Referinţe şi cercetare bibliografică* Str. Domnească nr. 47, 800008 Galaţi Tel: +40 336 130 134 Fax: +40 236 461 353 E-mail: [lenuta.ursachi@ugal.ro](mailto:lenuta.ursachi@ugal.ro)

[http://www.lib.ugal.ro/cv/CV\\_Ursachi\\_Lenuta\\_udjg\\_TOSIRIP.pdf](http://www.lib.ugal.ro/cv/CV_Ursachi_Lenuta_udjg_TOSIRIP.pdf) <http://ugal.academia.edu/LenutaUrsachi> <http://www.slideshare.net/lursachi/> <http://www.facebook.com/lursachi>